## **IDP3 Adjust Display**

Activated from the Adjust Menu of the Main Display.

This widget is used to control the image scaling in the Main and ROI displays.

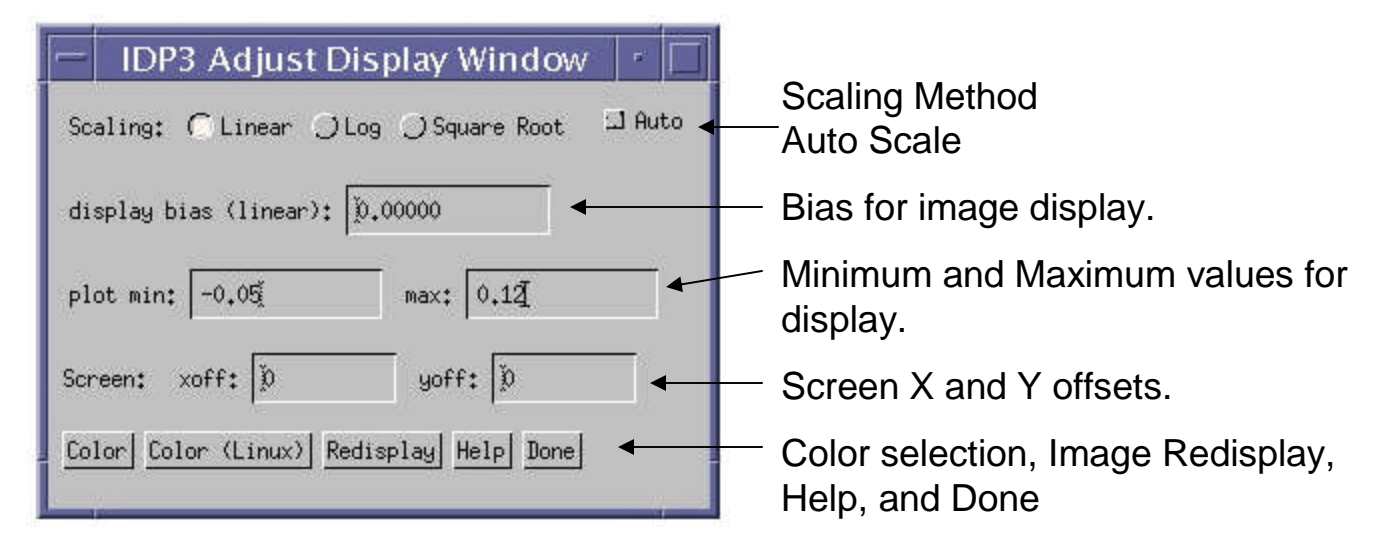

There are three scaling choices: linear, logarithmic (base10), and square root. If logarithmic or square root is selected, the user may set a display bias, in linear units, to be added to the display image. This may avoid clipping data values at or below zero with the logarithmic or square root scaling.

The user may specify the display minimum and maximum. All data outside this range will be clipped in the display. If Auto scaling is selected the optimal plot minimum and maximum are calculated by IDP3 and shown in the appropriate fields.

Screen offsets are used to move the origin of the image display. If images are shifted by negative amounts, a portion of the image displayed will be outside of the visible display. Moving the display origin will allow that portion of the image to be displayed.

Color is supported by two buttons: Color for non-Linux systems and Color (Linux) for Linux systems. Color activates the RSI IDL Load Color Table widget (XLOADCT) while Color (Linux) loads a Color Table Selection widget developed specially for Linux systems by David Fanning. Both widgets will allow the user to select one of 32 color tables, load his own color table, and change the stretch of the image display. Users are encouraged to modify the display range with Plot Min and Plot Max rather than the Stretch Bottom, Stretch Top, or Gamma Correction sliders.

When colors are selected for graphic annotations, e.g., the ROI Box in the Main Display, the Radial Profile Circle and Cross Section Line in the ROI Display, changing the image stretch using the sliders in the Color widgets will move these colors into the image display. This will cause some unusual display effects. Also, when a new color table is loaded, the definitions for the graphic overlays are lost.

Redisplay erases and displays the image in the Main Display.

Help displays this file.

Done closes the widget.